# MSP 200PRO Quick Start

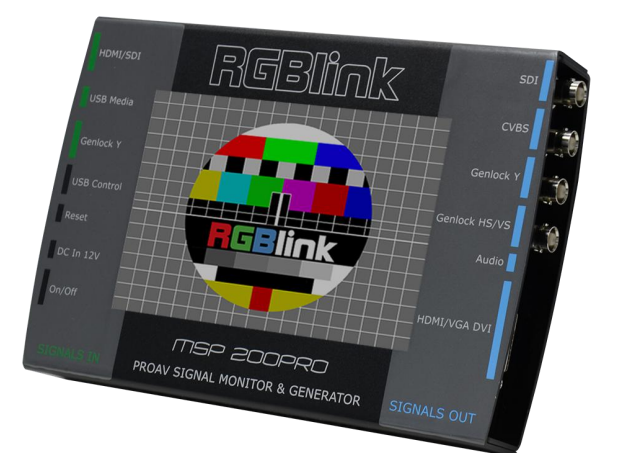

- Touch Screen control
- Output a range of signal types
- Set and select from a range of common output formats
- Audio output test included
- Genlock Y&HS outputs
- Input live signals for preview and inspection
- Test using MPEG from USB media as source
- On board test pattern generator
- On board time code generator
- Genlock Y input
- Remote control via USB connection
- Preview digital input source on the display
- Output (pass through) digital input source for signal testing

# CONTENT

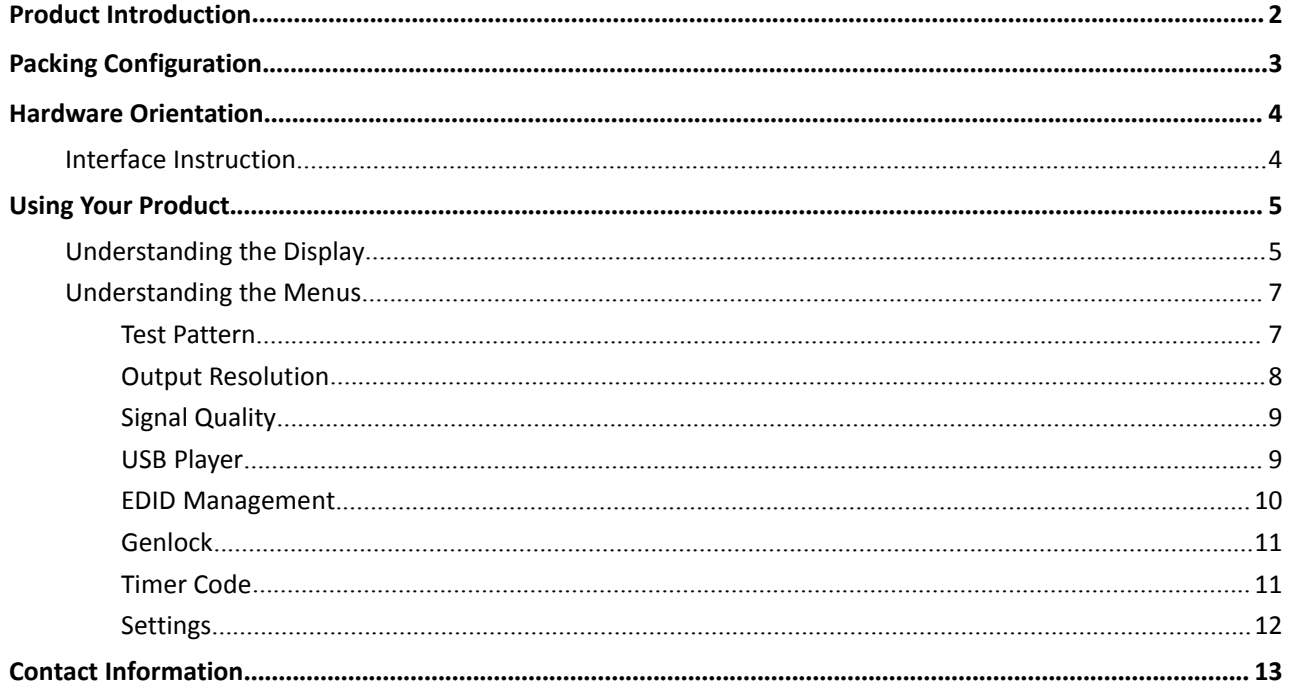

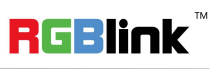

## <span id="page-2-0"></span>Product Introduction

Format and Test Pattern Generation are just two of the many features of MSP 200PRO. MSP 200PRO allows on board preview of an HDMI (or optionally SDI) source along with format inspection. There is wave form monitoring and video monitoring capabilities too. Popular test patterns can be easy selected with motion or without, and time code can be generated and displayed allowing inspection frame delay. MSP 200PRO also includes a USB media input port as standard – use a MPEG4 or image as a test signal source, opening up many possibilities for producing bespoke testing configurations.

Outputs as standard are (up to) 3G-SDI, CVBS and DVI, with DVI supporting both HDMI and VGA signals also. Genlock is integrated too.

A compact touch friendly device MSP 200PRO is the essential device for the AV professional.

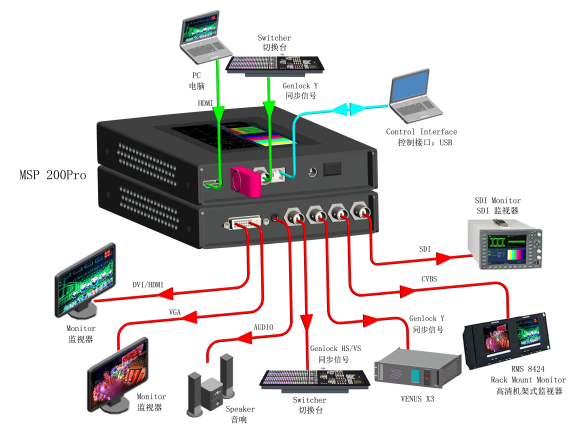

MSP 200PRO System Connection Diagram

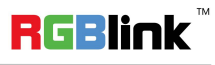

Address: S603-604 Weiye Building Torch Hi-Tech Industrial Development Zone Xiamen, Fujian Province, P.R.C Tel: 00865925771197 Fax: 00865925788216 Email: sales@rgblink.com http://www.rgblink.cn

### System Connection

RGBlink offers solutions to demanding technical problems. Any application questions, or required further information, please contact with our customer Support Engineers.

# <span id="page-3-0"></span>Packing Configuration

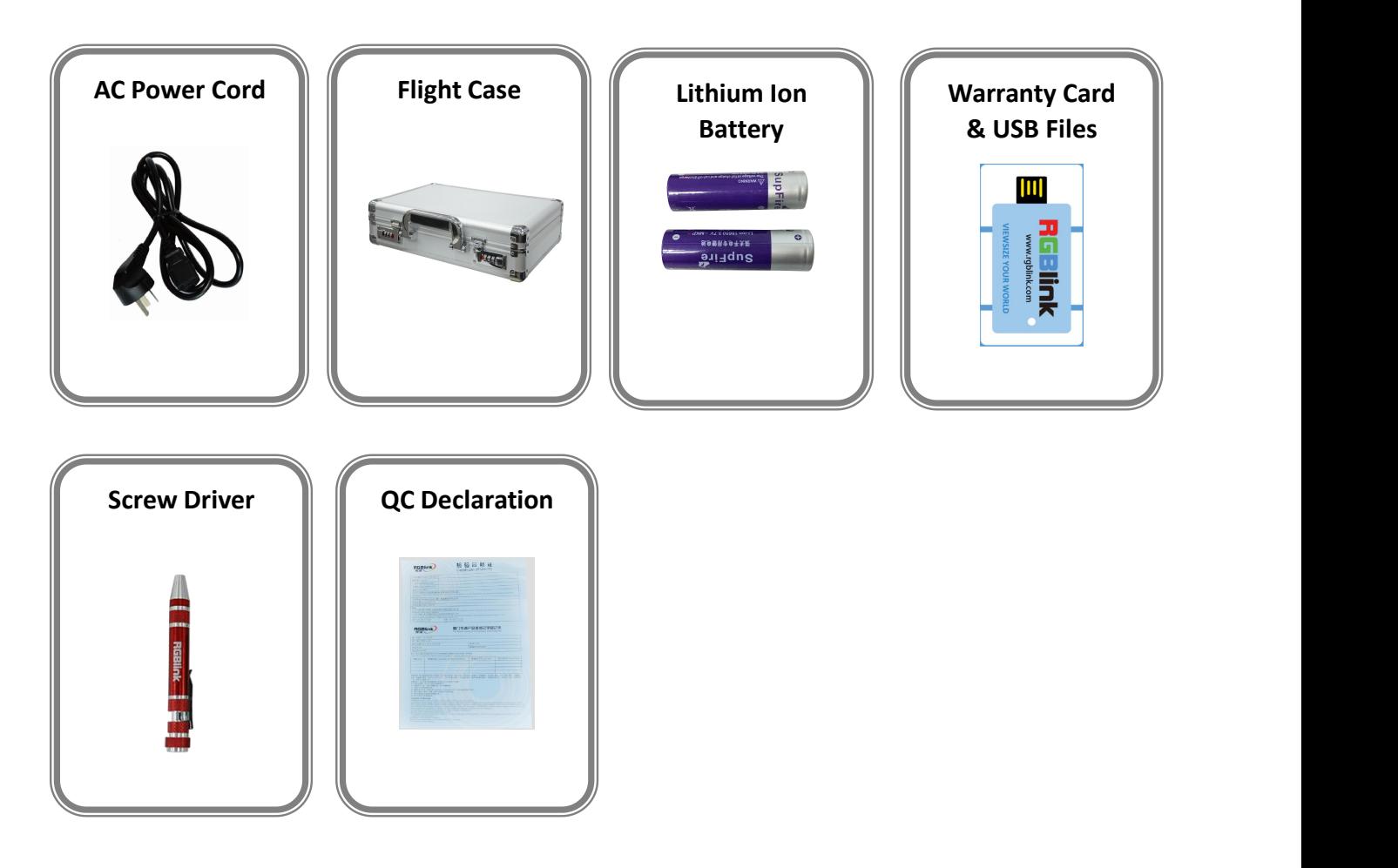

#### **Note:**

The lithium ion battery is optional.

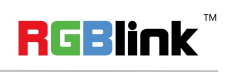

# <span id="page-4-0"></span>Hardware Orientation

## Interface Instruction

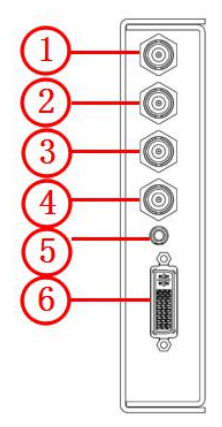

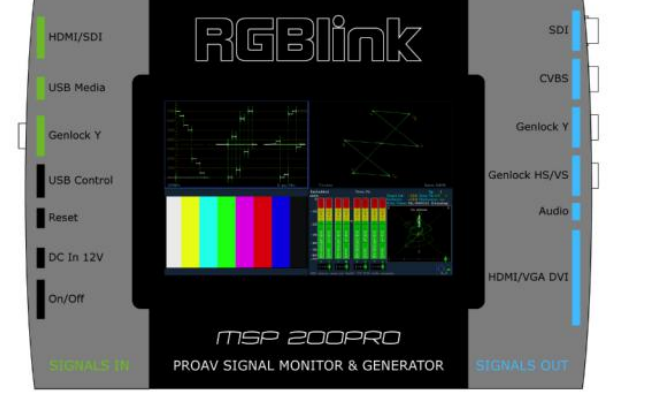

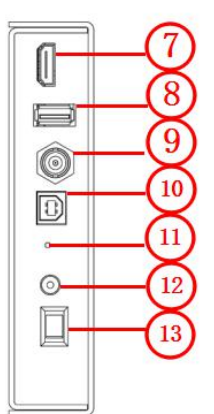

#### **Input Connectors**

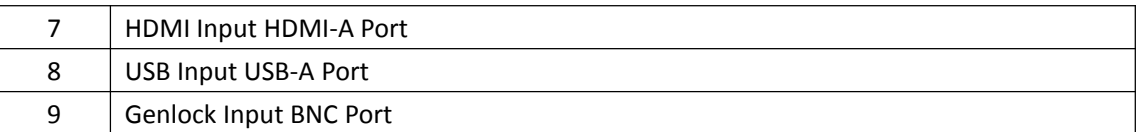

#### **Output Connectors**

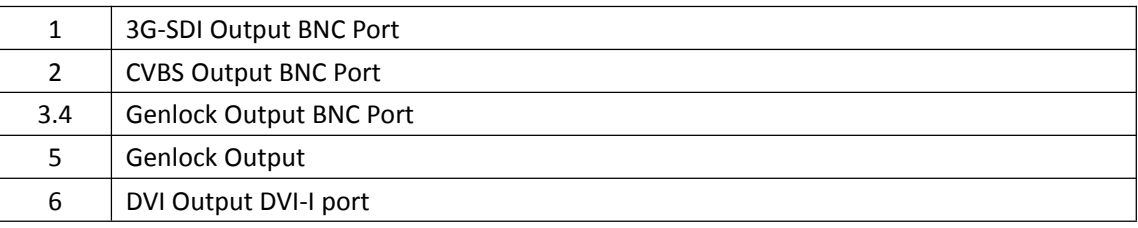

#### **Control Connectors**

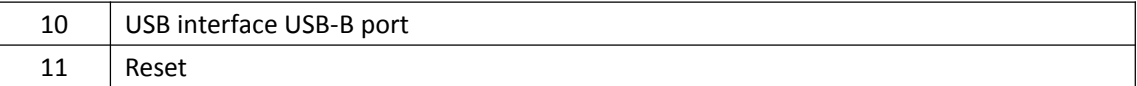

### **Power Connection**

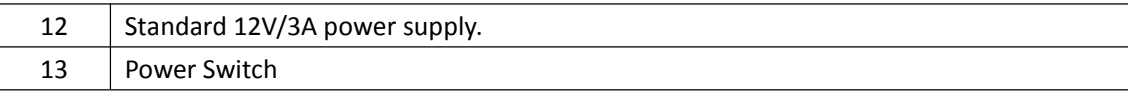

**RGBlink** 

# <span id="page-5-0"></span>Using Your Product

## Understanding the Display

Turn the power switch to the ON position, the LCD touch display will show the start-up interface and show the default menu after completing initialization as below:

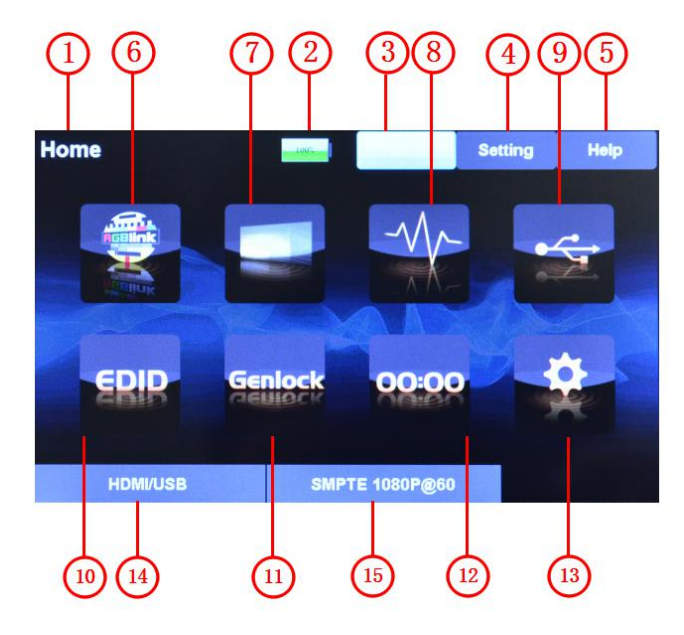

Introduce for the above information:

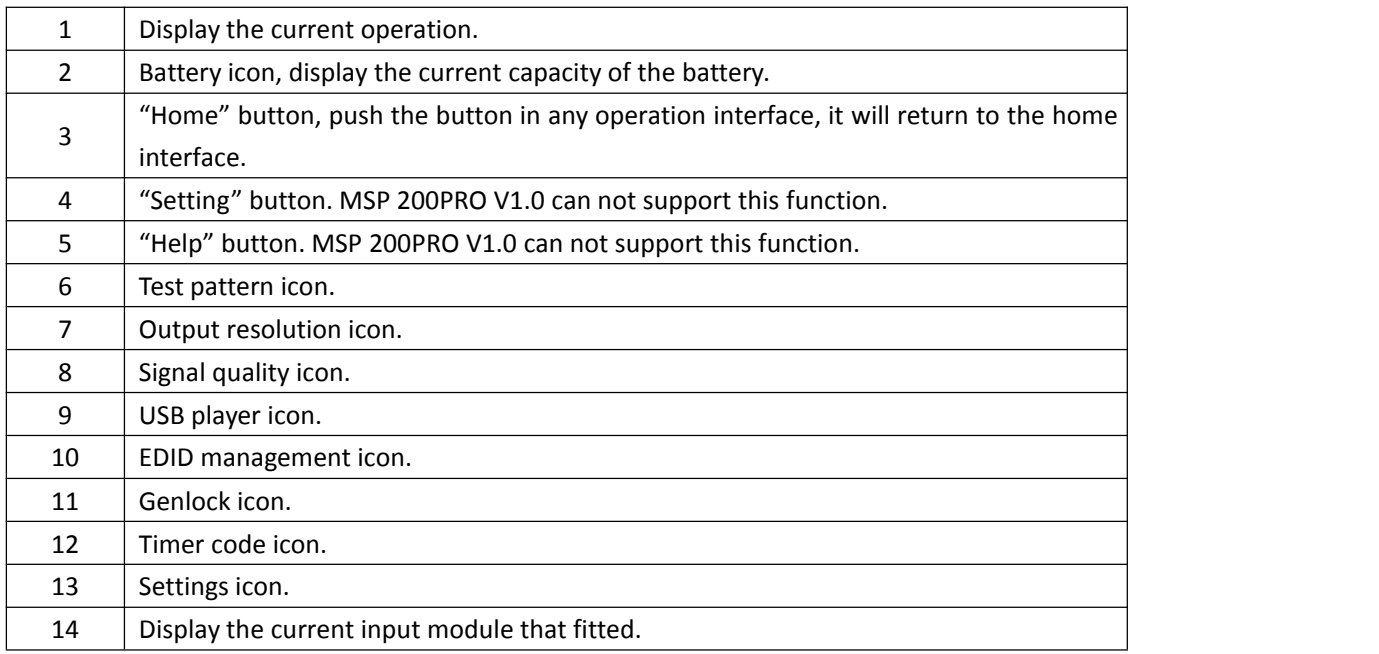

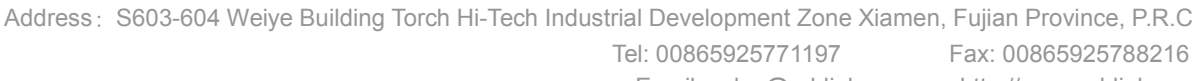

5

Email: sales@rgblink.com http://www.rgblink.cn

**RGBlink** 

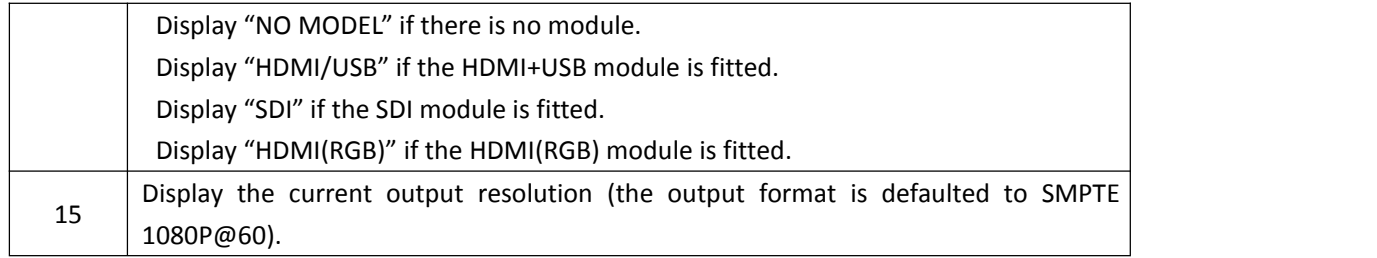

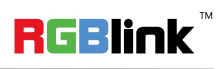

## <span id="page-7-0"></span>Understanding the Menus

Touch any menu icon in default menu, the LCD touch display will enter to the next level menus as follows:

### **Test Pattern**

Touch the test pattern icon , the LCD touch display will show 14 kinds of test patterns, as shown in the figure below:

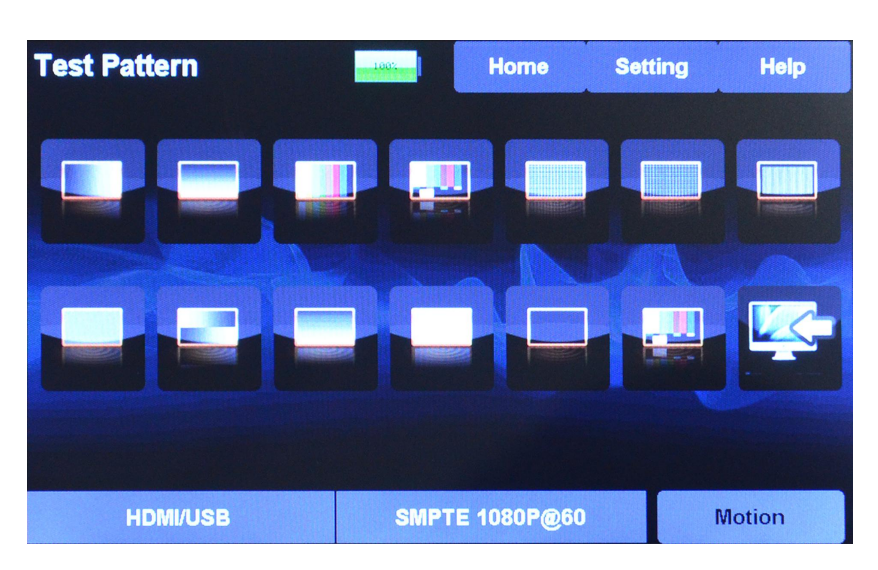

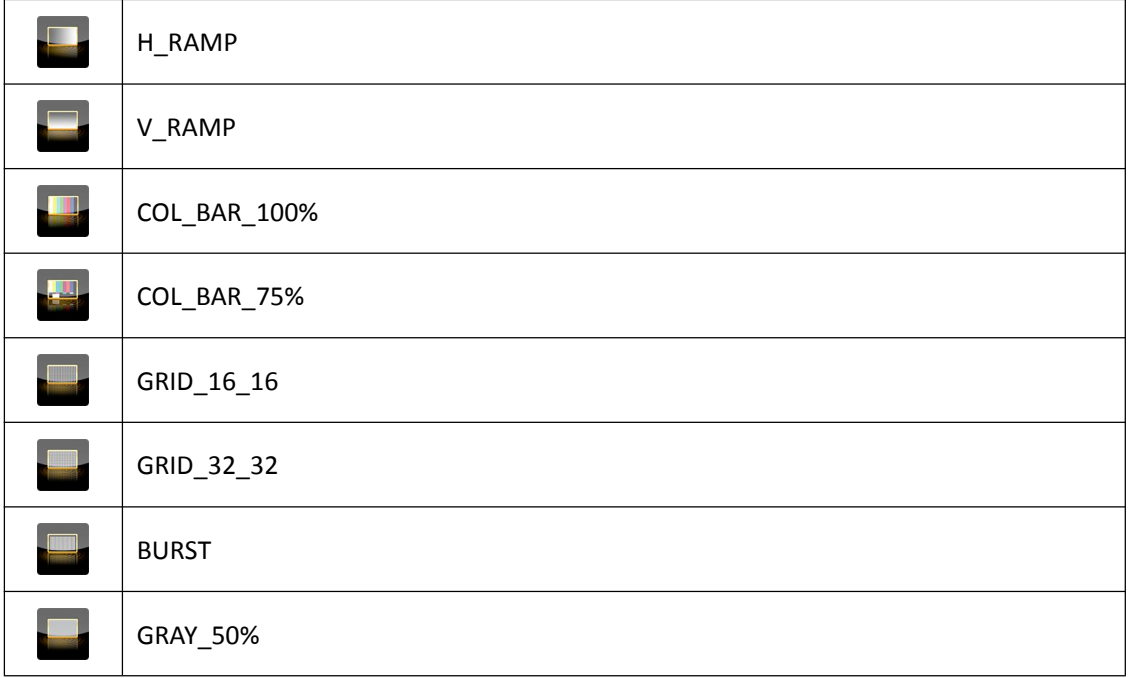

Address: S603-604 Weiye Building Torch Hi-Tech Industrial Development Zone Xiamen, Fujian Province, P.R.C Tel: 00865925771197 Fax: 00865925788216 Email: sales@rgblink.com http://www.rgblink.cn

7

**RGBlink** 

<span id="page-8-0"></span>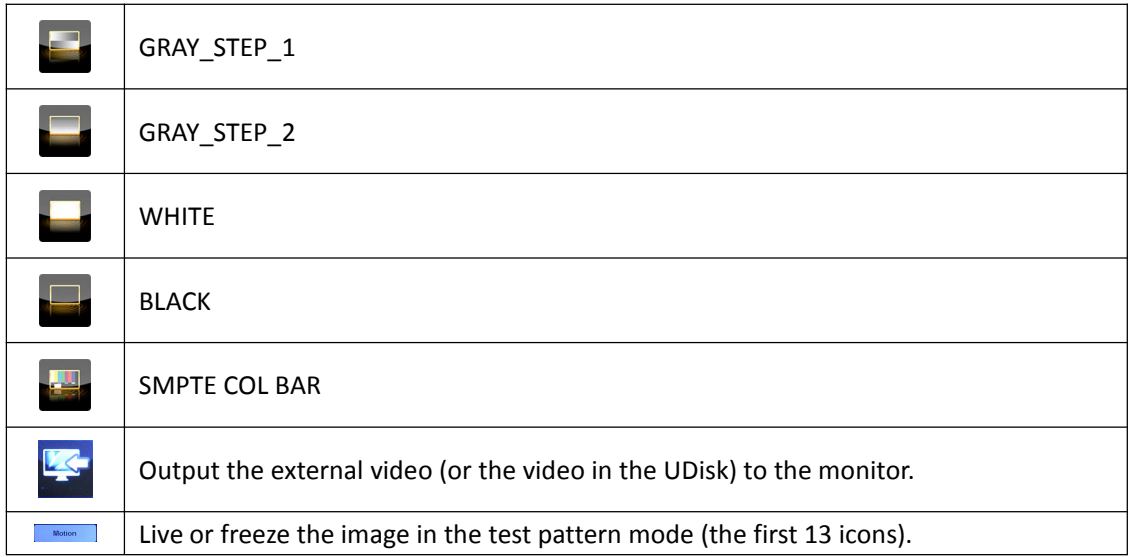

## **Output Resolution**

Touch the output resolution icon  $\left| \right|$ , the LCD touch display will show the menus as follows:

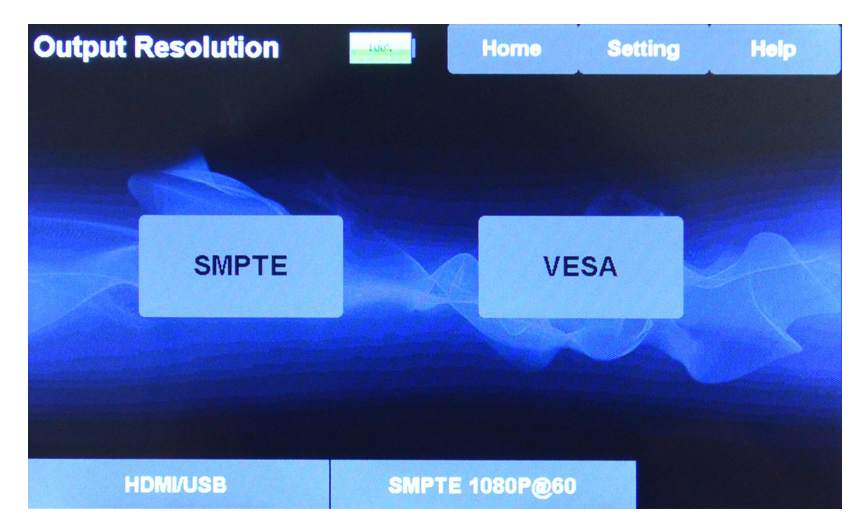

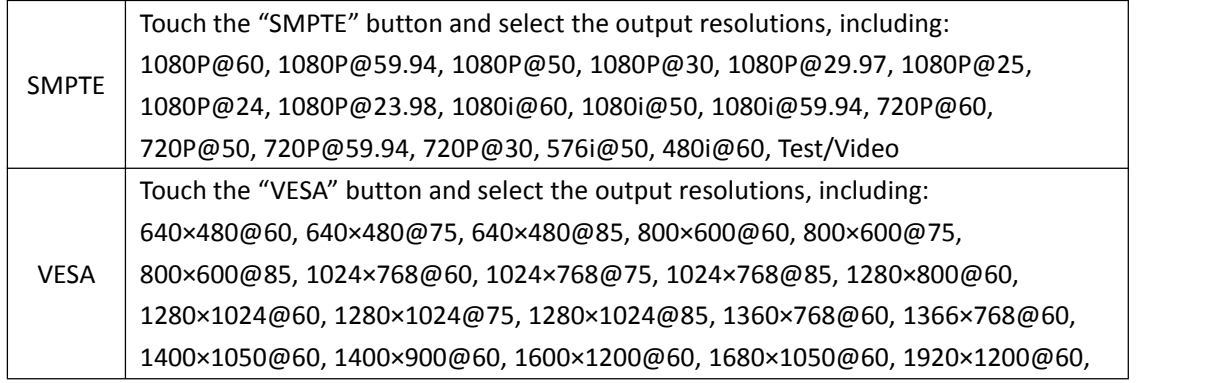

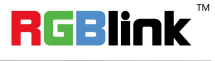

Address: S603-604 Weiye Building Torch Hi-Tech Industrial Development Zone Xiamen, Fujian Province, P.R.C Tel: 00865925771197 Fax: 00865925788216 Email: sales@rgblink.com http://www.rgblink.cn

8

## <span id="page-9-0"></span>**Signal Quality**

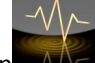

Touch the signal quality icon  $\overline{AN}$ , the LCD touch display will show the menus as follows:

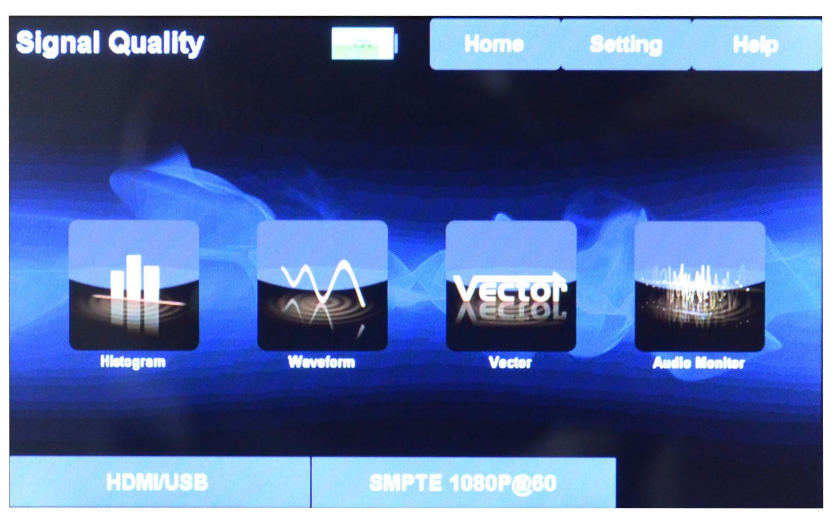

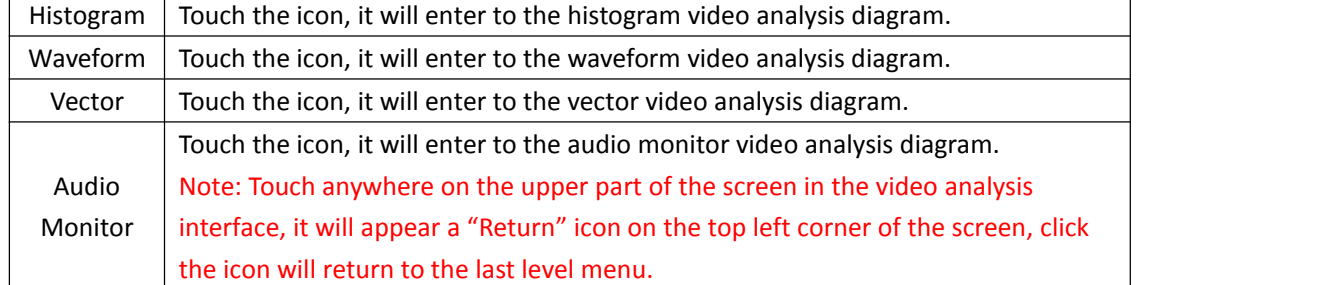

### **USB Player**

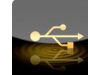

Touch the USB player icon  $\Box$ , the LCD touch display will show the menus as follows:

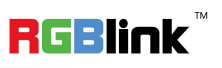

<span id="page-10-0"></span>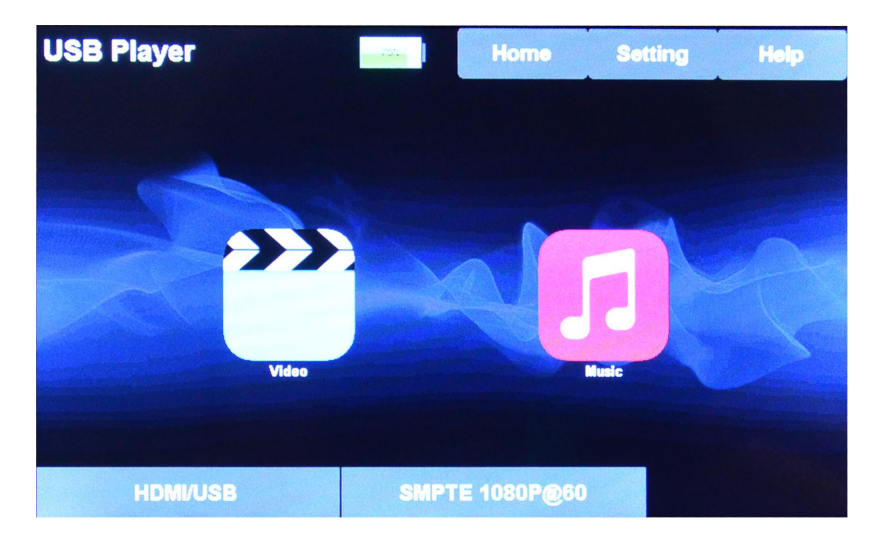

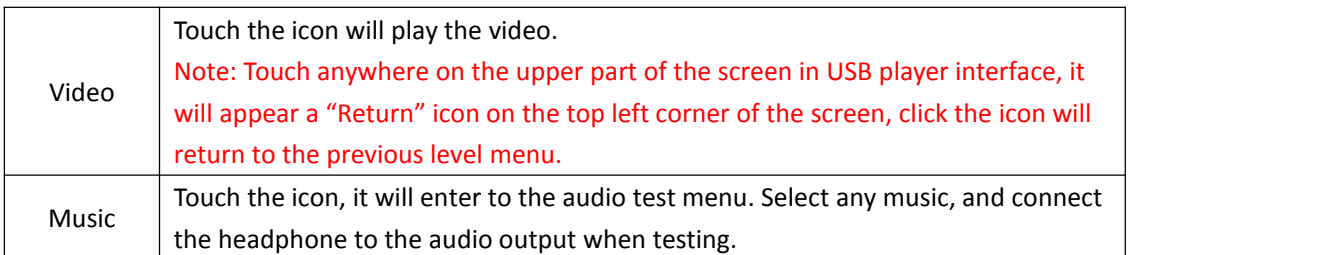

## **EDID Management**

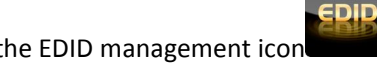

Touch the EDID management icon , the LCD touch display will show the menus as follows:

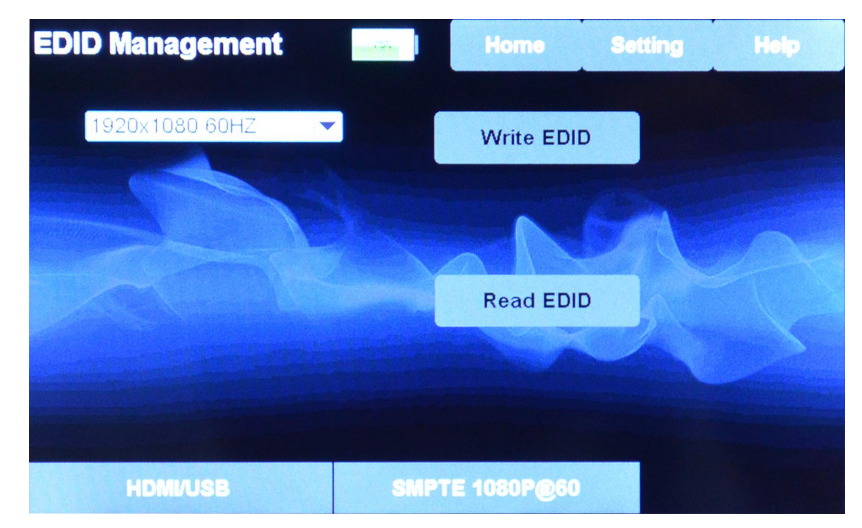

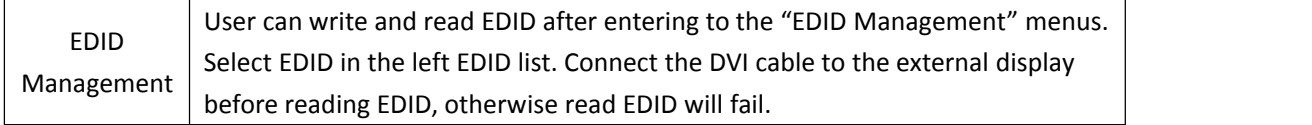

10

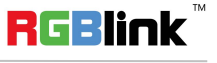

### <span id="page-11-0"></span>**Genlock**

**Genloc** Touch the Genlock icon , the LCD touch display will show the menus as follows:

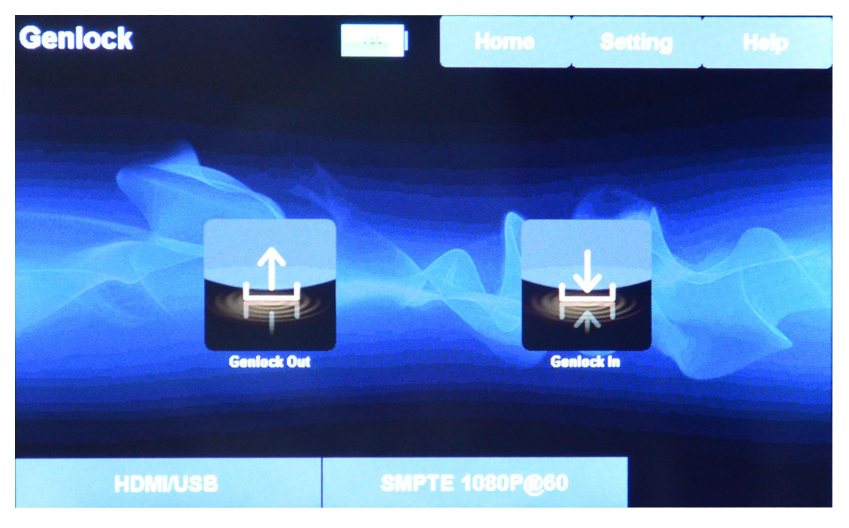

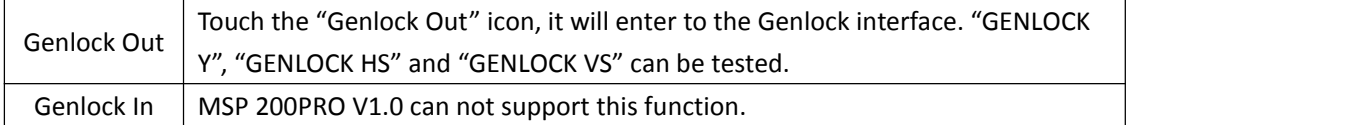

### **Timer Code**

00:00 Touch the timer code icon , the LCD touch display will show the menus as follows:

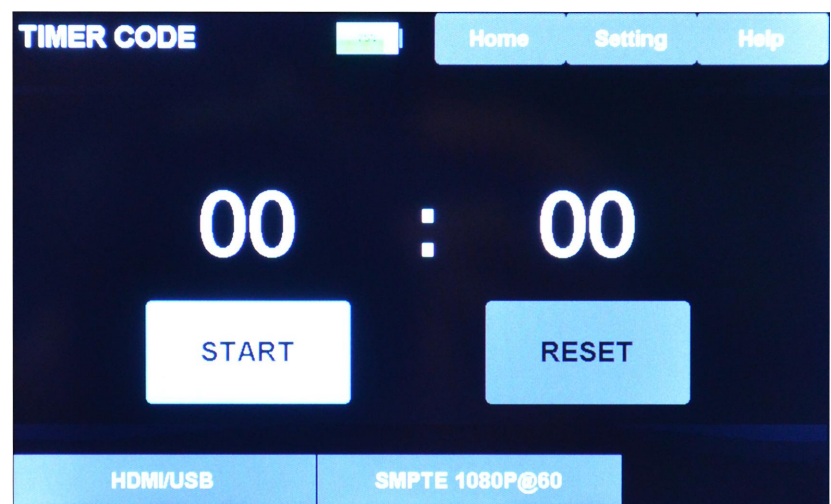

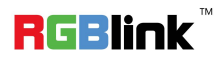

Address: S603-604 Weiye Building Torch Hi-Tech Industrial Development Zone Xiamen, Fujian Province, P.R.C Tel: 00865925771197 Fax: 00865925788216 Email: sales@rgblink.com http://www.rgblink.cn

11

O

## <span id="page-12-0"></span>**Settings**

Touch the settings icon  $\sim 0$ , the LCD touch display will show the menus as follows:

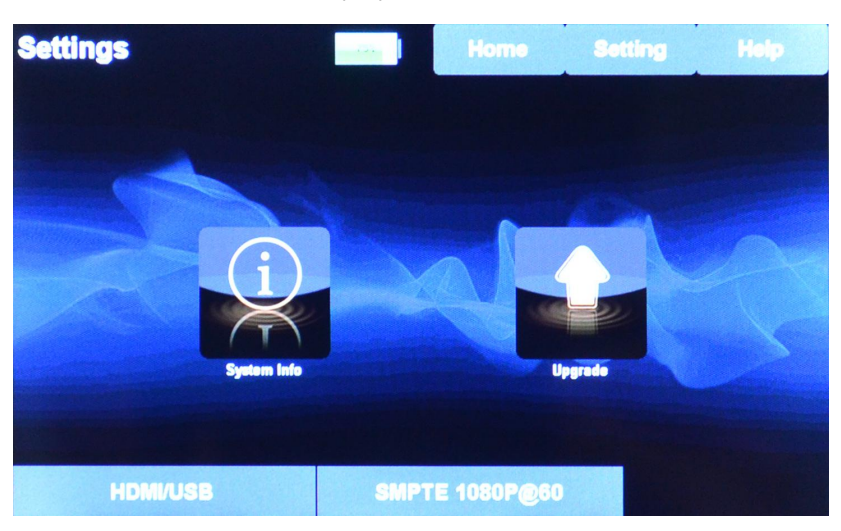

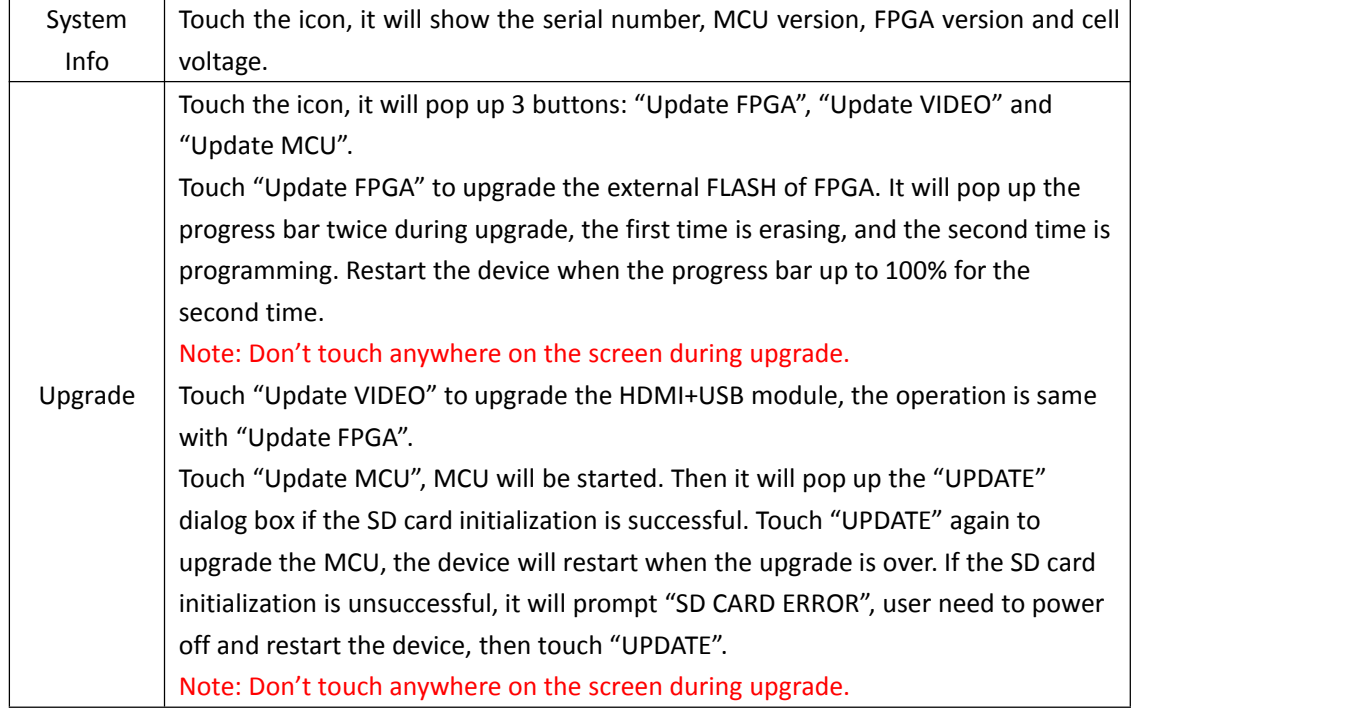

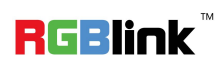

# <span id="page-13-0"></span>Contact Information

## Warranty:

All video products are designed and tested to the highest quality standard and backed by full 3 years parts and labor warranty. Warranties are effective upon delivery date to customer and are non-transferable. RGBlink warranties are only valid to the original purchase/owner. Warranty related repairs include parts and labor, but do not include faults resulting from user negligence, special modification, lighting strikes, abuse(drop/crush), and/or other unusual damages.

The customer shall pay shipping charges when unit is returned for repair.

**Headquarter:** S603~604 Weiye Building Torch Hi-Tech Industrial Development Zone Xiamen, Fujian Province, P.R.C

- **● Tel:** +86-592-5771197
- **● Fax:** +86-592-5788216
- **● Customer Hotline:** 4008-592-315
- **● Web:**
	- ~ [http://www.rgblink.com](http://www.rgblink.com/)
	- ~ http://www.rgblink.cn
- **● E-mail:** support[@rgblink.com](mailto:rgblinkcs@gmail.com)

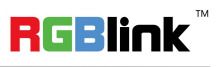